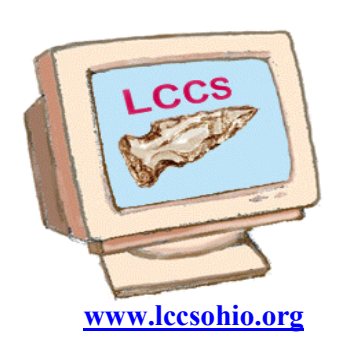

INSIDE THIS ISSUE

# Random Bits

# Licking County Www.lccsohio.org Computer Society

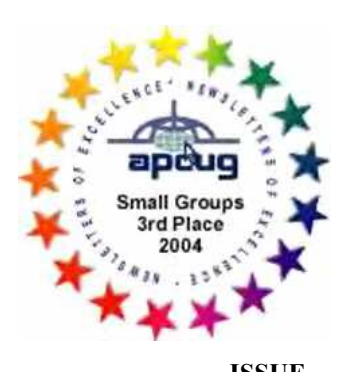

VOLUME 21 JULY/AUGUST 2008 ISSUE

# 2008 General Meetings of LCCS

"I Spy" July 15,2008

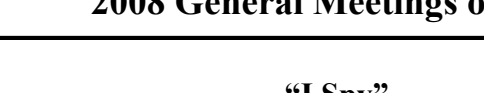

Presented by Kemp O'Dell and Written by John Kennedy

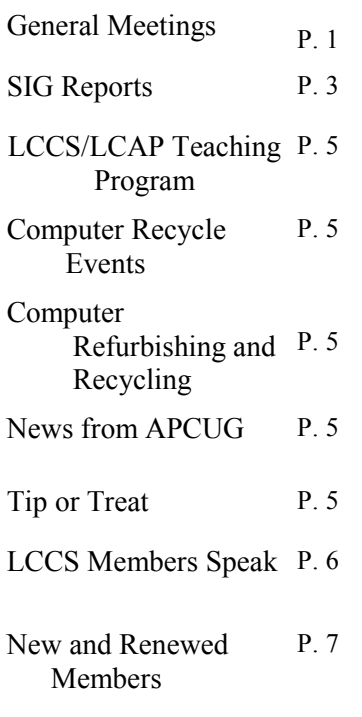

### MEETING REMINDERS

 will no longer be sent by mail

See the schedule at www.lccsohio.org/meeting.htm

The topic for July's program was "Earth Viewing Software". Kemp O'Dell took us on a fantastic "tour" of Earth through the "eyes" of two different pieces of software. Both pieces do practically the same thing, with each having it's "better features." The first piece of software he showed us was Microsoft's Virtual Earth 3D. This is a beta, meaning it's still under construction, version. The second piece of software was Google Earth. [Writer's comment #1: Microsoft already had a program called "Virtual Earth", but

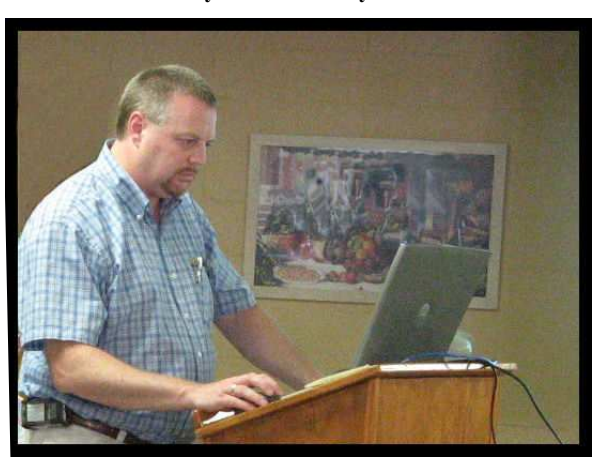

it was a "platform enabling you to enhance your data management and reporting capabilities. You can use the platform's flexible APIs to integrate with your existing business data and interoperate with your information systems". That means it was designed for business and industry. Then Google came out with it's "Google Earth" program for anyone, for free. So Microsoft is coming out with a new "Virtual Earth" that will also be free for anyone. Interesting note, as of this writing, Google has now set out it's new beta version to try and be "back on top" of the ladder.]

To test them both out we entered the address of the A-Frame , 2121 Cherry Valley Rd., to see what we could see. When using VE3D, it found our building and we could zoom down pretty close. But with GE, the location was a little off and when zooming down to the same level we did with VE3D, it was not as clear. [Writer's comment #2: It appears to me that both of these services are dependent on how current the information (images and mapping locations) is. VE3D being the "newer" product might have access to some newer images. But it will be interesting to see what changes take place when GE2008 is ready. I'm sure that it takes a long time to update the world, a section at a time, and then start all over again.] Once we were at our initial location, we were able to use either the navigation tools (sitting on the left for VE3D and on the right for GE) or mouse dragging to move around to other locations.

Both programs offer different kinds of searching: locations , although GE called it "Fly", business, and directions. VE3D also had a option for people. GE had a real neat feature that when you selected directions; after the turn by turn directions were listed, you could hit a "play" button, then travel the route and see exactly what you should see on your trip.

Both programs also have two "viewing" modes: 2D or 3D. With VE3D you have two buttons at the top to go back and forth between. In GE you go to the Layer Options and turn 3D on or off. When you are in 2D mode you do not have the options to rotate or tilt. Both programs have this feature, but their navigation tools work slightly different. VE3D has separate buttons for each, while GE has two sliders. [Writer's comment #3: Both programs have the ability to show 3D buildings. However, it's available mostly in very large communities. Columbus does have them, but Newark does not. These are re-created by man since all the pictures are taken from above just about straight down. So as more and more images are enhanced, we'll get more and more 3D images.] VE3D has what's called "Bird's Eye", but it's a special enhanced 3D view on an angle, not found everywhere.

GE had a lot of settings that could be customized. We discovered the one that would have increased our speed as we followed one "play" for directions from north Columbus to Pataskala. For me, GE required a higher display setting that I was using. It's a bit hard to really compare the two programs as GE is older than VE3D, but then there's going to be GE2008 which will be newer than VE3D, and that will go back and forth forever. Your best bet it to get both programs and try them out and see which one better meets your needs, or which one you feel is easier to navigate and go with that one.

http://www.microsoft.com/downloads/details.aspx?Famil yID=e9298080-50c4-4f2e-9fc4- 4009074996ba&DisplayLang=en

http://earth.google.com/download-earth.html

#### Fiberglas Credit Union Presentation August 19, 2008 Presented by Luke Kellett and Written by Jim Amore

After the general meeting Luke Kellett from Fiberglas Credit Union was introduced to present benefits that are offered to members. Recently we became a member of FGCU and made it available to any member of Licking County Computer Society. A credit union is a Not-for-Profit Financial Cooperative with no stockholders, earnings go back to members via better rates and better services.

Run by a volunteer board of directors and voted on by members, they put members first. They are an Occupational Charter and currently serve over 180 companies. They are the largest credit union in Licking County with soon to be four branches to serve it's members. The main office downtown will move to the new building being built on Deo Dr.

A deposit of \$5.00 will set up your membership and will give you a \$1000.00 life insurance policy. Once you become a member through LCCS, any family member can join. (Spouses, Children, Siblings, Parents, Grandparents, Grandchildren, Step Parents, Step Children, Step Siblings, and Adopted Children).

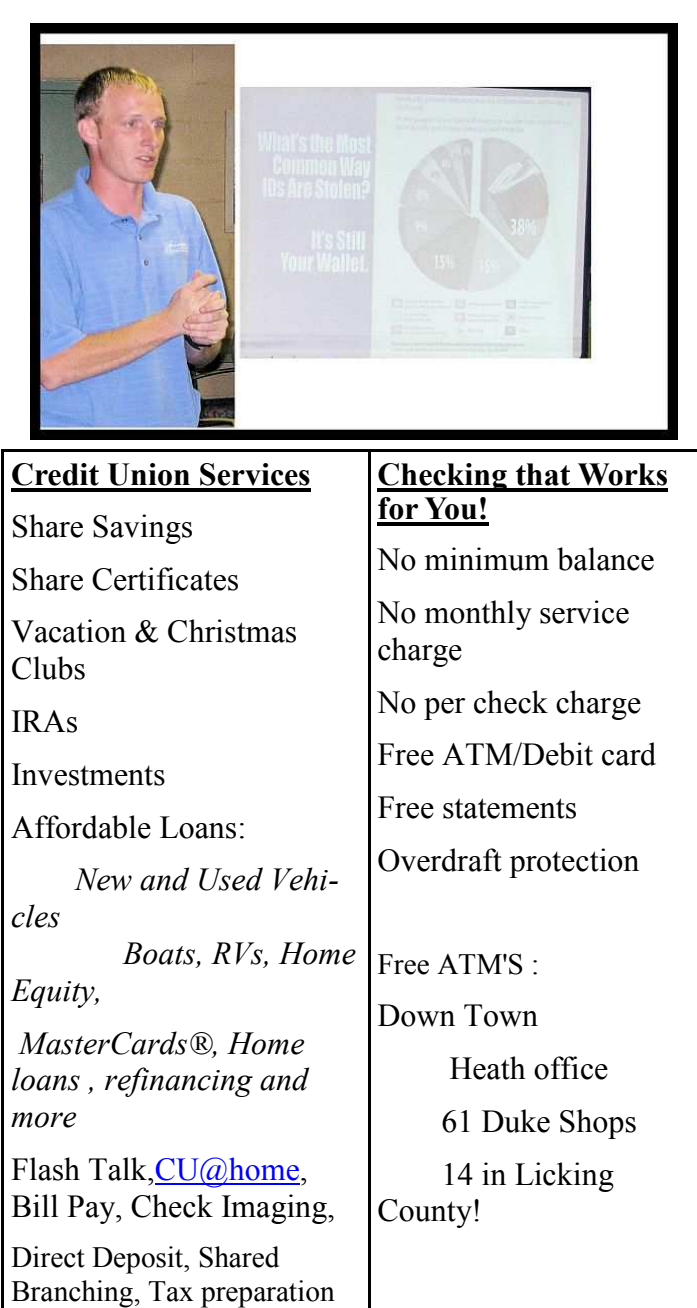

### Prime Time Club Members 55+

Group Travel

Credit Union discounts

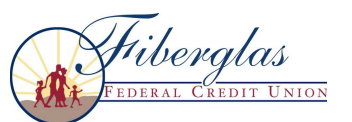

\$5,000 min. (includes loans)

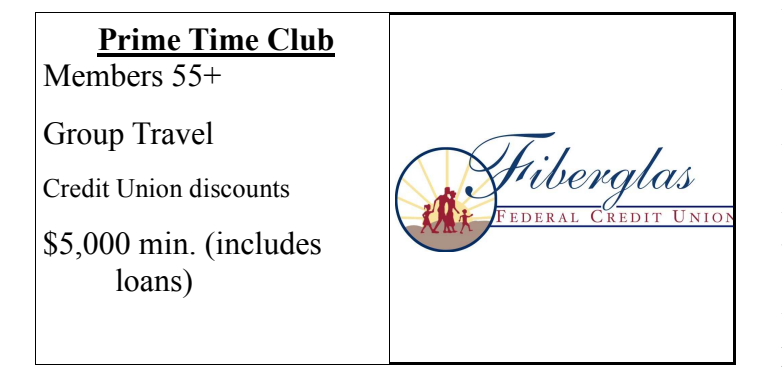

## SIG REPORTS

Word/Works SIG Mary Frances Rauch, SIG Leader Written by Mary Frances Rauch

No meetings were held in July and August

Novice SIG George Willey SIG Leader

No reports submitted.

Tuesday Repair SIG Wyn Davies, SIG Leader Written by John Kennedy

#### July 1, 2008 Tuesday SIG, A-frame 7:00 PM

There were 15 members in attendance and four systems were worked on. One member needed a keyboard adapter to use an ATX keyboard on an old AT computer. An adapter and keyboard were supplied that were compatible with his computer.

Another member's computer was running slowly. The computer was given a memory upgrade from 128MB to 256MB to improve performance. The computer was also scanned for unneeded temporary internet files and the hard drive was defragmented. Another member needed help transferring files from their Windows XP computer to a new Windows Vista Computer. The files and settings were transferred with a Vista Easy transfer cable.

The fourth system had suffered damage to its power supply and power switch after the power supply was improperly removed. Despite the Repair SIG's best efforts the computer could not be rescued and had to be scrapped.

### August 5, 2008 Tuesday SIG, A-frame 7:00 PM

The Tuesday SIG was a rather "quiet" night, with only a few computers brought in. One computer seemed to have too many un-fixable problems and the owner was issued a replacement computer. We had one computer that had

two strange problems. First, Internet Explorer seemed to crash after a period of use, but not always. Second, the AVG antivirus program was not working correctly. The computer was running Windows 2000 and AVG 8.0. After some checking, it was determined that Windows 2000 could not run AVG 8.0 without a special patch. So we tried to get that patch, but as mentioned, IE was not always working correctly. We were not able to get to Microsoft Update to get what was needed. To work around this, we installed Firefox and searched the web to get the patch we needed. It was downloaded and installed without using IE and having to go to MS Update. After we installed the update, we removed AVG and re-installed version 8.0. It still didn't want to update correctly and IE was still having some problems. Due to the lateness of the hour, we were unable to return the computer to the owner. We said we'd replace AVG with Avast for it's antivirus and see if that helped. On the following SIG it was finished and ready to be returned.

> Saturday Repair Wyn Davies, SIG Leader Written by John Kennedy

July 19, 2008 Saturday SIG, A-frame 1:00 PM

We had one computer that wouldn't boot up due to a dead hard drive. The drive was replaced and the software would be reloaded at a different time. Another computer's disk drive drawer wouldn't open, the CD was repaired along with correcting the jumper settings. It also helped by uninstalling an expired AV program. Another computer was set up to run for a new owner, along with installing AVG and a printer. The featured computer was a rather new computer that already had dual booting between XP and Vista. The owner wanted to also add a Linux OS. The computer had one 500 Gigahertz hard drive and two 250 Gigahertz hard drives. However the two drives were software linked together. One problem the owner had was that to boot to a different OS, he had to go into the BIOS and change the hard drive. (It was determined that XP ran on the dual set of drives and Vista ran on the big one. After some trial and error and without a manual to read, we found the right function key that would easily let you choose the OS you wanted without having to go into the BIOS. As for adding a third OS to the computer, we ran into a problem after we finally figured out where we could make room. To do the install: the hard drives were "locked" so we couldn't do anything. We suggested that he bring it back to the next Linux meeting and see if we could solve that problem then. (Follow-up note: At the Linux SIG we still ran into problems due to the hard drives being inked and locked, it was recommended that those two issues be "reversed" and then installing Linux/Ubuntu would be extremely easy.)

#### August 23,, 2008 Saturday SIG, A-frame 1:00 PM

Summertime Saturday's must be a more popular time since we had more work to do than people to work on the problems. One computer that had been in before, and still didn't function correctly, had Windows 2000 reinstalled and taken home to see if that cleared up everything. The second easy repair involved updating XP, and installing AVG antivirus. The owner checked the system and took it home. One computer from the Tuesday SIG that wasn't ready to go home, was checked over and seemed to be working. The owner will be called to arrange a pick-up. The "problem" computer was such a problem , it couldn't receive or send e-mail, and after a couple of hours it just shut off. One of the workers finally ended up taking it home to continue with the repairs. The featured computer was actually a printer. The owner said every time he would disconnect and relocate the computer he couldn't print. After hooking it up, it was noted that there actually were two printers installed, one was a copy. However, neither printer could print because of a job "jammed" with additional jobs waiting. With some difficulty, the jobs were deleted, along with deleting the second copy of the printer. But when trying to do a test print, it locked up again. After checking a number of things, the computer determined that the black ink was empty. However, the owner said the cartridge had just be refilled at the store. The "help section" said to try and remove the black cartridge and then try doing a test print. That worked. But putting the black back in, it locked up again. We couldn't even do a nozzle clean to see if something was blocking the ink. As long as the computer felt the black was empty, it would not print anything. We informed the owner that there was nothing else we could do. Although the owner didn't agree with the "findings," it was recommended the owner take the black cartridge back to the store to determine that it was in fact full. If it was, one possible reason for not printing was a bad "print head," which to replace usually costs more than a printer.

#### Linux SIG Jim Amore SIG Leader Written by John Kennedy

#### July 6, 2008 Sunday SIG, A-frame 1:00 PM

We had a small group for this meeting, but a real top notch presentation. Many of us using Linux are "dual booters," we have both Windows and our preferred version of Linux loaded on our computers. To go from one operating system to the other, we have to re-boot our computers and choose the "other" OS to boot up. However, there is another way in which we can be in one OS and "open" the other OS like we are opening up a program. Jamison Ables showed us how to do that by installing a program called VirtualBox from Sun Microsystems, the same people that give us Java. Basically

you download and install VirtualBox, and then run the program. From that program, you can actually install other operating systems. On the Linux computer at the A-Frame running Ubuntu/Linux, we installed VirtualBox, then installed Windows XP. Now when we need to do something in Windows, we just open up VirtualBox, and click on XP and you'd never know that you weren't running a Windows computer. Inside of XP you can then install programs needed by Windows and because it's virtual if you decide what you've added you don't want; you just don't "save" the image with the installed programs. This comes in handy if you want to see what might happen if you installed something you just weren't sure of. You can install a number of operating systems within VirtualBox. Jamison even installed a LiveCD version of Kubuntu that was actually the installation download and not from a CD. This will be a real time saver.

#### July 27, 2008 Sunday SIG, A-frame 1:00 PM

Because our meeting schedule is every third Sunday, we had an extra meeting in July. For this meeting we worked on a laptop that was dual booting Ubuntu and Windows XP. The laptop included an internal wireless adapter that worked OK under Windows, but could not detect a wireless connection under Ubuntu. It was determined that it had a "secondary" type wireless card, a Broadcom as opposed to an Intel, that wasn't automatically configured under Ubuntu. So a manual configuration was needed beginning with downloading the correct driver. Once the driver was downloaded and installed (which also required the installation of a program that helps Linux handle Windows .exe files), the laptop began recognizing network connections and we were able to connect to the Internet via the A-Frame wireless router. Our second activity was a repeat one from the meeting before as we had some different members in attendance. We reviewed how to download and install the Virtual Box from Sun so that we can virtually install other operating systems on our computer (without having to reboot). We demonstrated how you could even run, through the Virtual Box, an ISO file without actually installing the whole operating system.

#### August 17, 2008 Sunday SIG, A-frame 1:00 PM

There was no meeting held in August. We have a double meeting month in September. We are also planning to have a group attend the Ohio LinuxFest conference at the Ohio Conference in Columbus, in October.

#### http://www.ohiolinux.org/

http://www.ohiolinux.org/schedule.html

Anyone interested in learning more about the Linux operating system is invited to our SIG meetings and to go to the conference. Contact Jim Amore, Linux SIG leader, for more details. jim@helmicks.com

#### Networking SIG Kemp O'Dell , SIG Leader

No reports submitted.

Digital Imaging SIG David Clement SIG Leader Written by John Kennedy

#### July 8, 2008 Tuesday SIG, Zerger Hall 7:00 PM

Summer vacations and mid-summer illnesses took a toll and our group was small. But as always, those in attendance learned some good imaging techniques. We began the meeting with looking at a number of pictures members brought in. We used this time to see the different kinds of pictures and discussed how they were taken. We talked about what was good about them. If there was a problem, we looked at what might have caused it and how it could be corrected. One set of pictures in fact did have a slight problem. To the casual observer, it wasn't even really noticed; but to some of the veteran camera users, they saw an area in the picture that looked a bit out of focus or slightly blurry. All of these pictures had the same problem and in the exact same place. It was determined that there was a "water spot" on the lens that caused the distortion. There were two possible causes for this. Perhaps rain got on the lens, or what probably happened, the camera went from a cool place like a car with the air conditioning turned on, to the outside which was a humid place. As for fixing the problem, we took a tool in PaintShopPro, the software most of us use or are learning to use, and "outlined" the area. Then we did a "sharpen more" tool within the outlined area and after a couple of adjustments, the fuzziness was gone. The picture was much clearer. We also began a second project that will have to be finished at out next SIG. One member wanted to take a "good" person from a class reunion picture and replace that person in a better group picture where the person wasn't so "good." It was going to take too many steps and more time that we had, so this will be continued next month.

August 12, 2008 Tuesday SIG, Zerger Hall 7:00 PM

No report submitted.

Web SIG Kevin Clement , SIG Leader

No reports submitted.

# THE LCCS/LCAP TEACHING PROGRAM

No reports submitted.

# COMPUTER RECYCLE EVENTS

No reports submitted.

# COMPUTER REFURBISHING AND RECYCLING

No reports submitted.

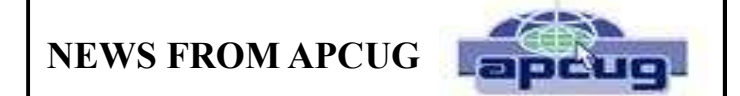

No reports submitted.

# TIP OR TREAT

#### LCCS CONSTITUTION CHANGES

Written by John Kennedy

The membership is voting on some changes to the LCCS Constitution at it's September meeting. George Hreha, chairperson for the revision committee, read the proposed changes at both the July and August meetings. The main changes were clarifying the voting membership of the Executive Board. Along with the 7 elected members (president, vice-president, secretary, treasurer, and 3 trustees), the renamed directors of the refurbishing and teaching programs were granted voting rights. The rest of the executive board consists of the appointed committee chairpersons and SIG leaders who will not have voting rights. The proposed changes also add the responsibility of arranging the general meeting programs to the duties of the vice-president. One new article was added that dealt with the procedure of how to legally disband the Society. After the changes are approved, the new Licking County Computer Society Constitution and Bi-Laws will be updates on the web.

#### ArtWalk 2008 and LCCS Written by Gina Buckey

ArtWalk 2008, was held in downtown Newark on August 2, 2008 and the Digital Imaging SIG participated in the

event. David Clement, John Kennedy, Ron Sherwood and Gina Buckey set up their laptop computers inside Twilight Coffee, one of the downtown stores that opened their doors to artists showing off their works.

Artists need software to enhance, manipulate and show the best of their works. There is free software available for these artists to use. Visitors came into the coffee shop to see the artwork on display. When some showed an interest in our computers, the SIG members would show them what they could download onto their computers and then would give a demonstration on software that would interest the visitor.

A CD had been burned with fourteen free software downloads that would benefit an artist. These offerings were divided into Drawing Programs, Photo Enhancing Programs, Photo Editing Programs and Publishing Programs. When someone showed an interest in our demonstrations we then gave them the CD with the executable files so they could download the program(s) onto their computers.

The Y. E. S. Program accepts into its program, for free, any child 11 to 18 years old. Most of these children and young adults remain with the program for five or six years. Some then come back as adult volunteers.

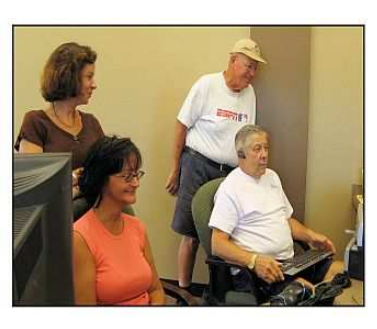

# **SETTING UP THE COMPUTERS** AT THE Y. E. S. CLUB

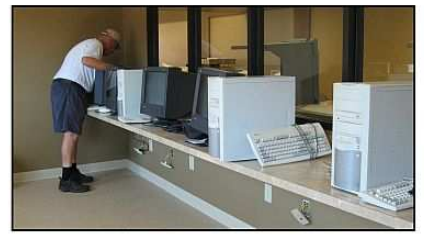

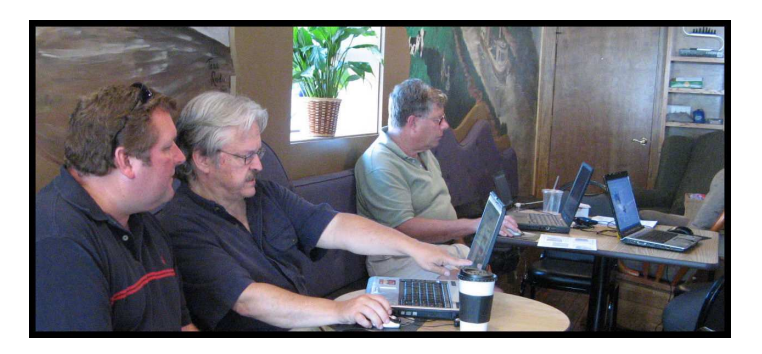

### August  $18^{th}$  - Yes for Y.E.S Written by Gina buckey

The Licking County Computer Society first met with the Y. E. S. Club on April 23, 2008 about supplying their new clubhouse at 100 E. Church Street with computers from our Refurbishing Program. This mission was accomplished on August  $18^{\text{th}}$  when fourteen computers were set up in the new computer room. On August  $21<sup>st</sup>$  the computers were ready for student use.

Beside the hours setting up the computers, John Dovjak and George Hreah spent forty hours refurbishing the computers. The computers were cleaned and then Windows XP Pro and Microsoft Office 2003 were installed. Thanks go to State Farm for four computers and their 19 inch monitors. Thanks also go to the Newark City Schools for the ten computers and their 17 inch monitors.

The Y. E. S. (Youth Engaged in Service Program) Program, a part of Mental Health America began fifteen years ago. Vee Hottle, the present Director began with the program.

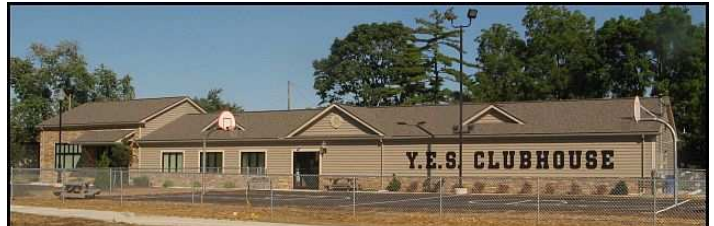

Y. E. S. also provides a Summer Day Camp Monday through Fridays from 10:00 AM to 3:00 PM with additional hours spent on outside activities. During the school year an after school program is held.

# LCCS MEMBERS SPEAK

### KUDOS GO TO A PRINTED IMPRESSION

At the last LCCS Executive Board Meeting a decision was made to "Jump on the Digital Highway." This decision means that you will no longer receive a printed copy of Random Bits.

Since 1995 A Printed Impression has been the provider of your hard copy, paper copy, of the LCCS Newsletter.

Many thanks go to Donna Corbett and the employees at A Printed Impression for thirteen years supplying our members with Random Bits.

WELCOME NEW MEMBERS

From July through August 2008

No Report submitted.

#### THANK YOU RENEWING MEMBERS

From July through August 2008

No report submitted

# LICKING COUNTY COMPUTER SOCIETY 2008 LCCS APPLICATION FORM

Check one:  $\Box$  New Membership  $\Box$  Renewal

Please fill out all applicable sections and submit this page to the address shown below.

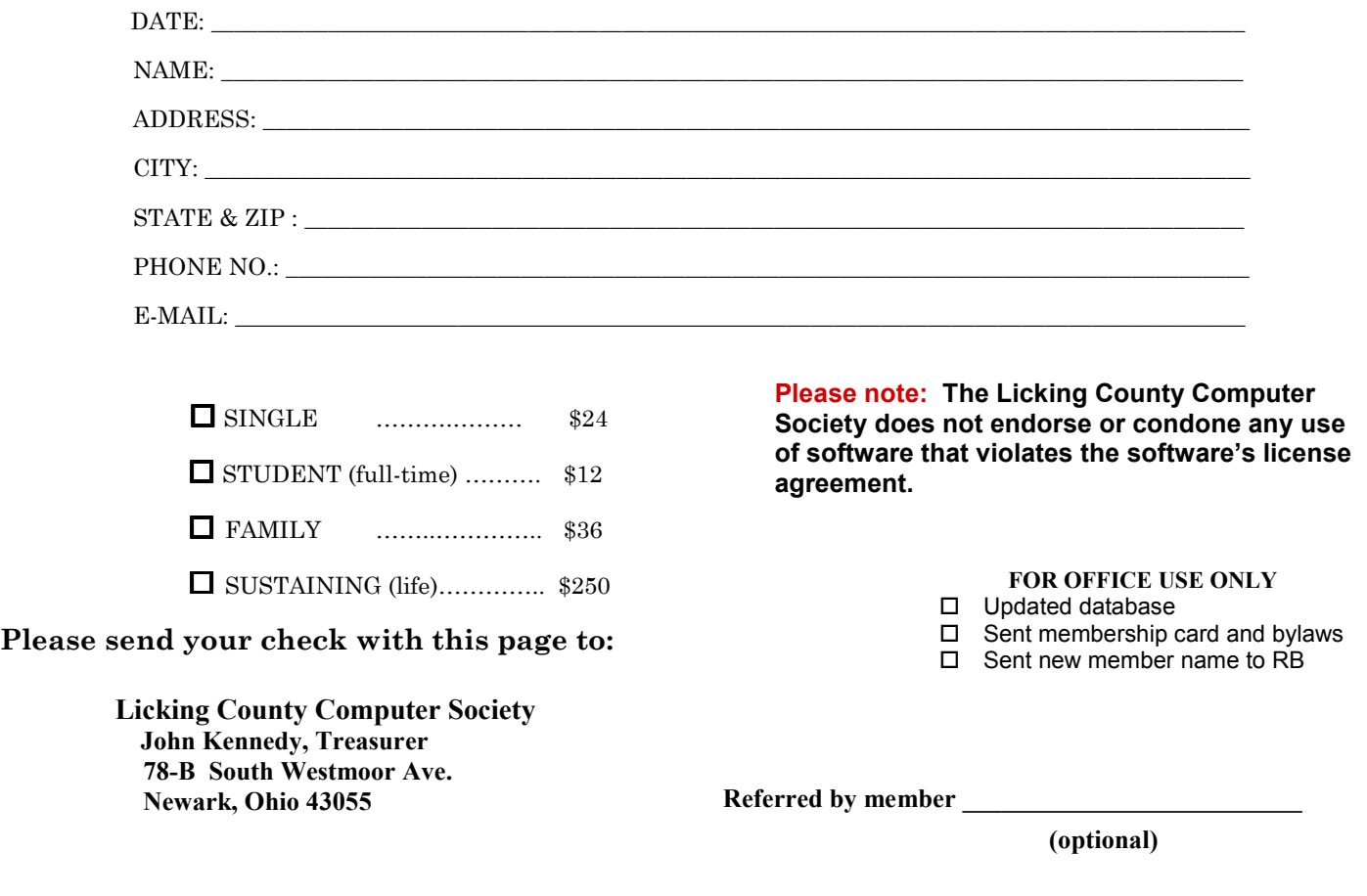

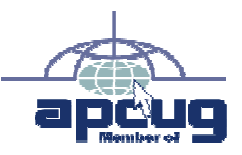

Licking County Computer Society, Inc. PO Box 612 Newark, OH 43058-0612

## LICKING COUNTY COMPUTER SOCIETY 2008

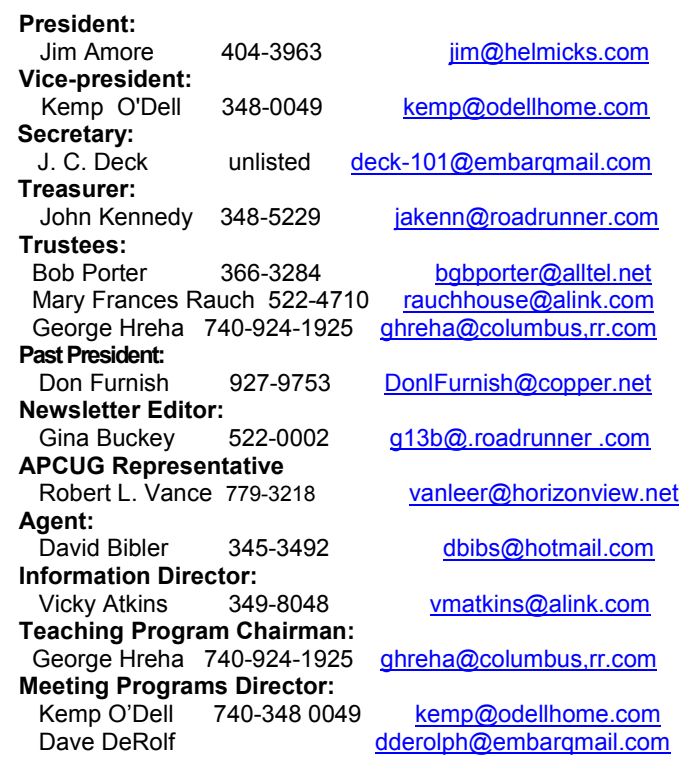

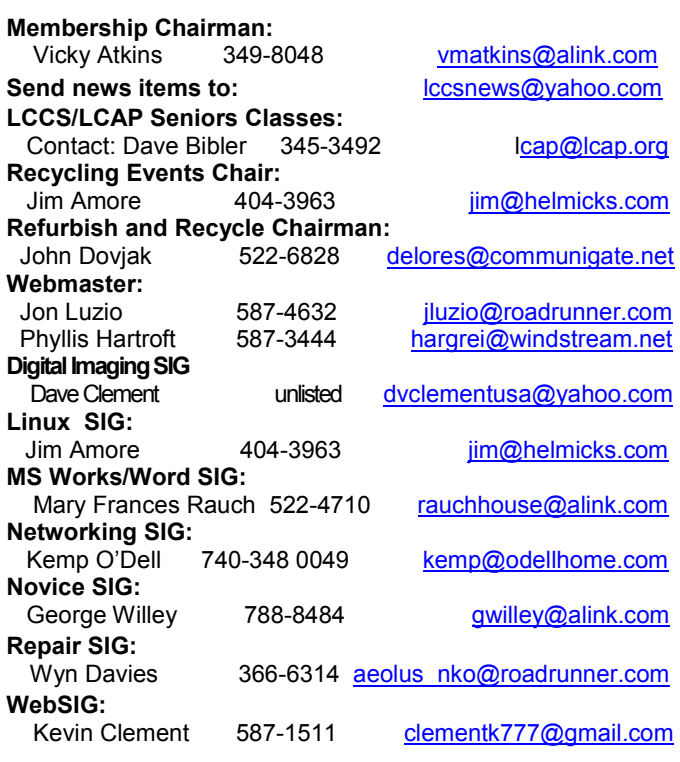